# How to apply online

1.Visit https://admissions.iusb.edu/apply/graduate.html to complete the graduate application online.

2.Create an Account

3.Click "Add Program" > "Filters"

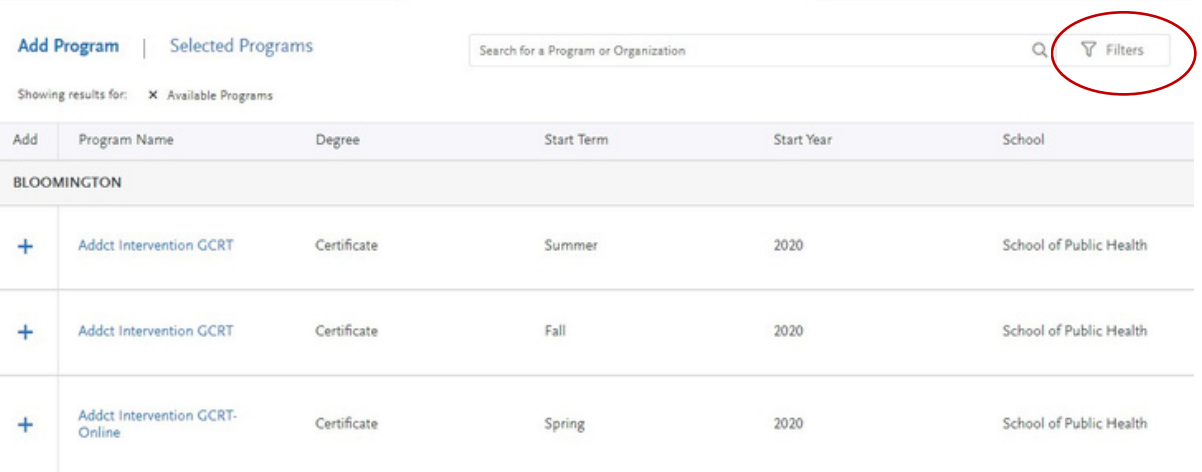

## 4.Click "School"

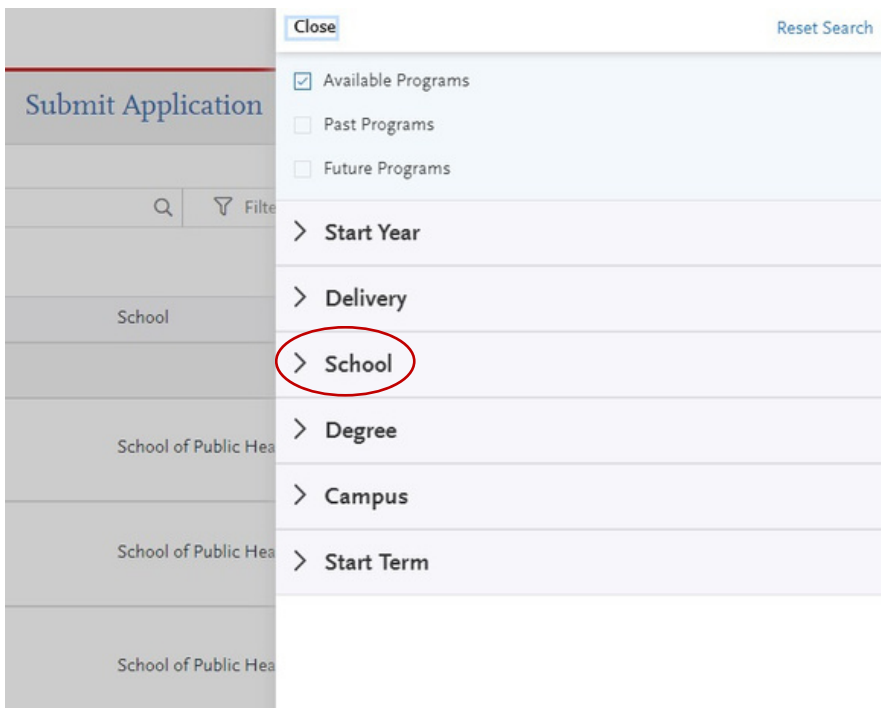

## 5. Select "South Bend School of Education"

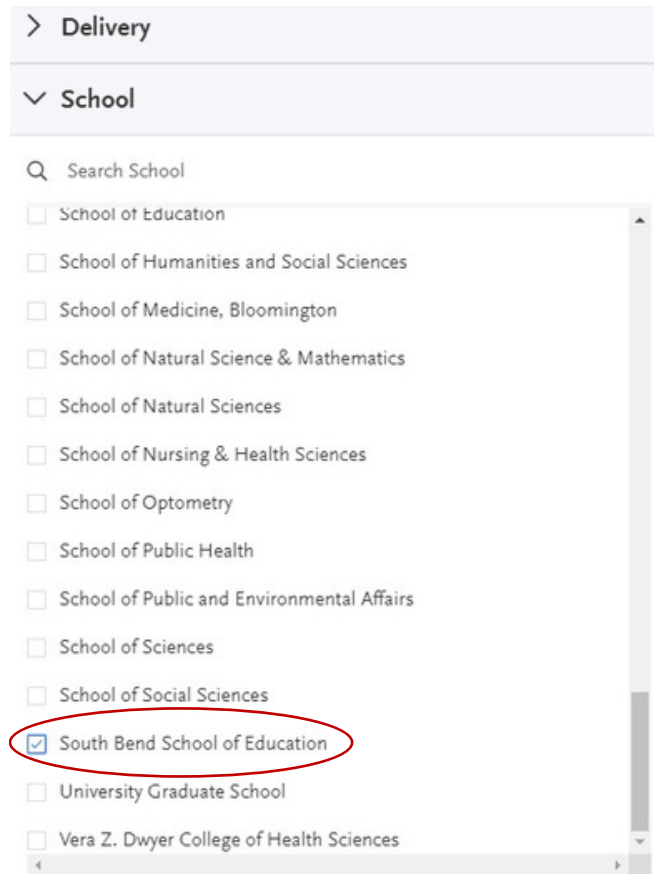

## 6.Click on the program to which you wish to apply!

# **Questions?**

Please refer to the Indiana University Graduate CA[S](https://help.liaisonedu.com/Indiana_University_Graduate_CAS_Applicant_Help_Center) Help [Center.](https://help.liaisonedu.com/Indiana_University_Graduate_CAS_Applicant_Help_Center) You may also email the Indiana Graduate CAS Customer Service a[t](mailto::graduate.indiana@liaisoncas.com) [graduat](mailto::graduate.indiana@liaisoncas.com)[e.indiana@lia](https://help.liaisonedu.com/Indiana_University_Graduate_CAS_Applicant_Help_Center)[isoncas.com.](mailto::graduate.indiana@liaisoncas.com) Should you have questions about programs, admissions [requirements,](mailto::graduate.indiana@liaisoncas.com) or the application process, you are encouraged to contact the Education Advising Office at [edschool@iu.ed](mailto:stevgros@iu.edu)u.